# Getting Started on Proteus

### Anatomy of the Cluster

- Login Nodes
	- proteusi01
	- proteusa01
- proteusmaster
	- Job scheduler
	- Administration
- Infinband
- Compute Nodes
- Storage
	- NFS
	- Lustre (temporary)

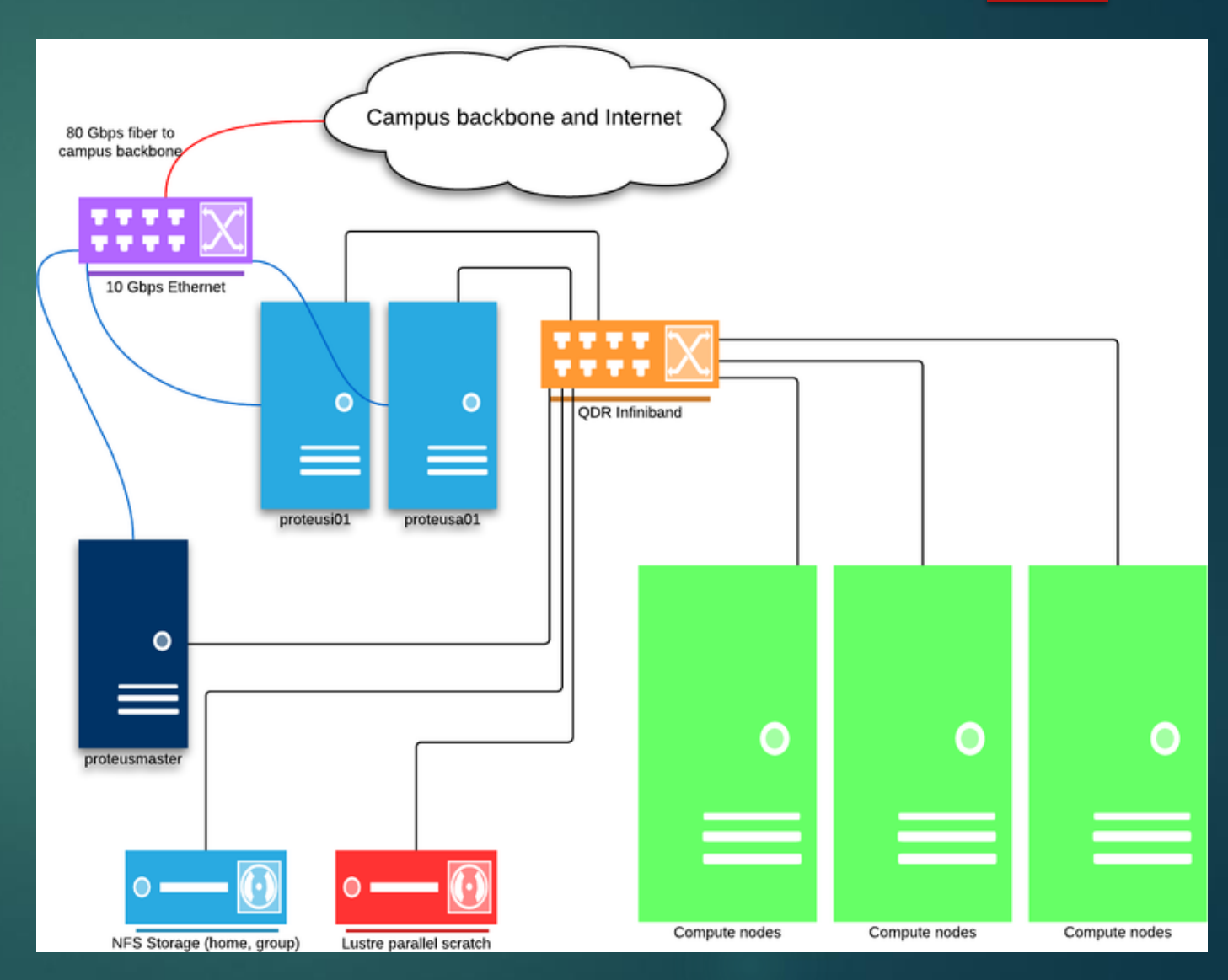

## Connecting to Proteus

#### $\blacktriangleright$  Two login nodes

- proteusi01
- proteusa01
- ▶ On Linux/MacOS
	- ssh proteusi01.urcf.drexel.edu
- ▶ On Windows
	- $\blacktriangleright$  Putty
	- **MobaXTerm**
	- $\blacktriangleright$  Terminus
	- **Powershell**

If locked out of the system, use the [Drexel VPN](https://drexel.edu/it/help/a-z/VPN/)

# Navigating a Linux/Unix Environment

- $\blacktriangleright$   $|s|$
- ▶ cd <directory>
- mkdir *<directory>*
- ▶ rm <file>
- less <*file>*
- Some editors:
	- $\blacktriangleright$  nano
	- $\blacktriangleright$  vi
	- $\blacktriangleright$  emacs

 $\triangleright$  Or use one on your computer and upload the file

### **Modules**

 $\blacktriangleright$  Modules show software already on Proteus

- **Module list**
- $\blacktriangleright$  module avail
- module load *<module>*
- module unload *<module>*

# Submitting Jobs

#### **p** qsub myjob.sh

JOD

Arguments passed through command line or in the script with #\$

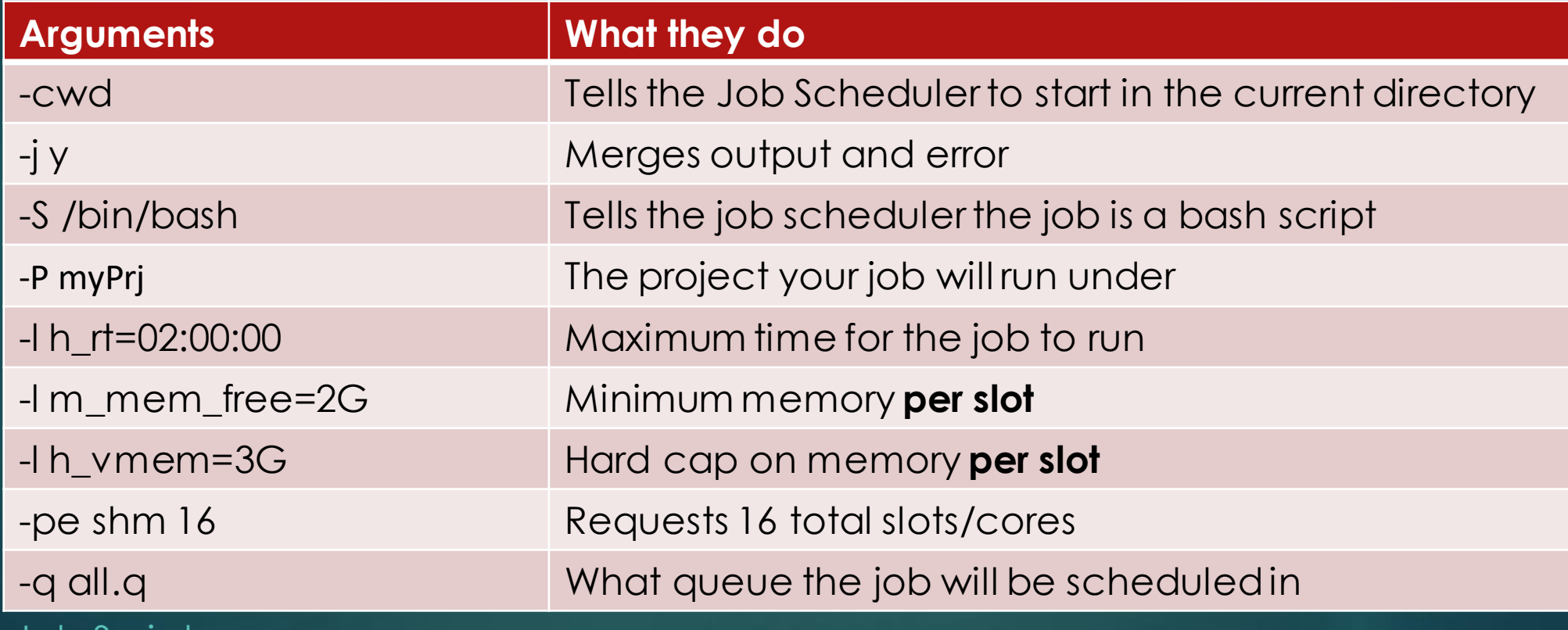

### Resource Requests

#### **> Hardware**

- $\blacktriangleright$  Intel nodes 16 slots 63G\*
- $\blacktriangleright$  AMD nodes 64 slots 252G\*
- rew.q nodes 40 slots 187G\*
- Memory requests are **per slot**
- Maximum time request on all.q is 48 hours
- More is not necessarily better

[Hardware](https://proteusmaster.urcf.drexel.edu/urcfwiki/index.php/Proteus_Hardware_and_Software) \* Total installed, not total available

# Monitoring your jobs

#### **>** qstat

- **Shows status of your current jobs**
- $\blacktriangleright$  qstat –j xxxxxx
- $\blacktriangleright$  qstat –f –u  $\backslash^*$ 
	- Gives info on the cluster

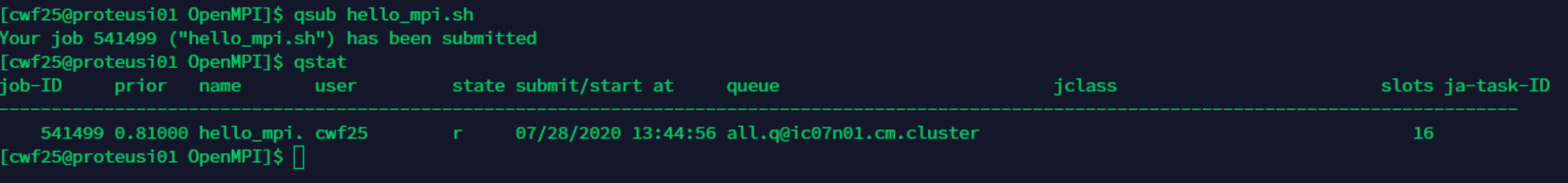

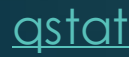

### Once Job is Done

 Output file in format *myjob.sh.oxxxxxx* If –cwd is provided, files in submit directory

 $\rightarrow$  qacct –j xxxxxx

[qacct](https://proteusmaster.urcf.drexel.edu/urcfwiki/index.php/Grid_Engine_Quick_Start_Guide)

qacct –j xxxxxx >& test.out &

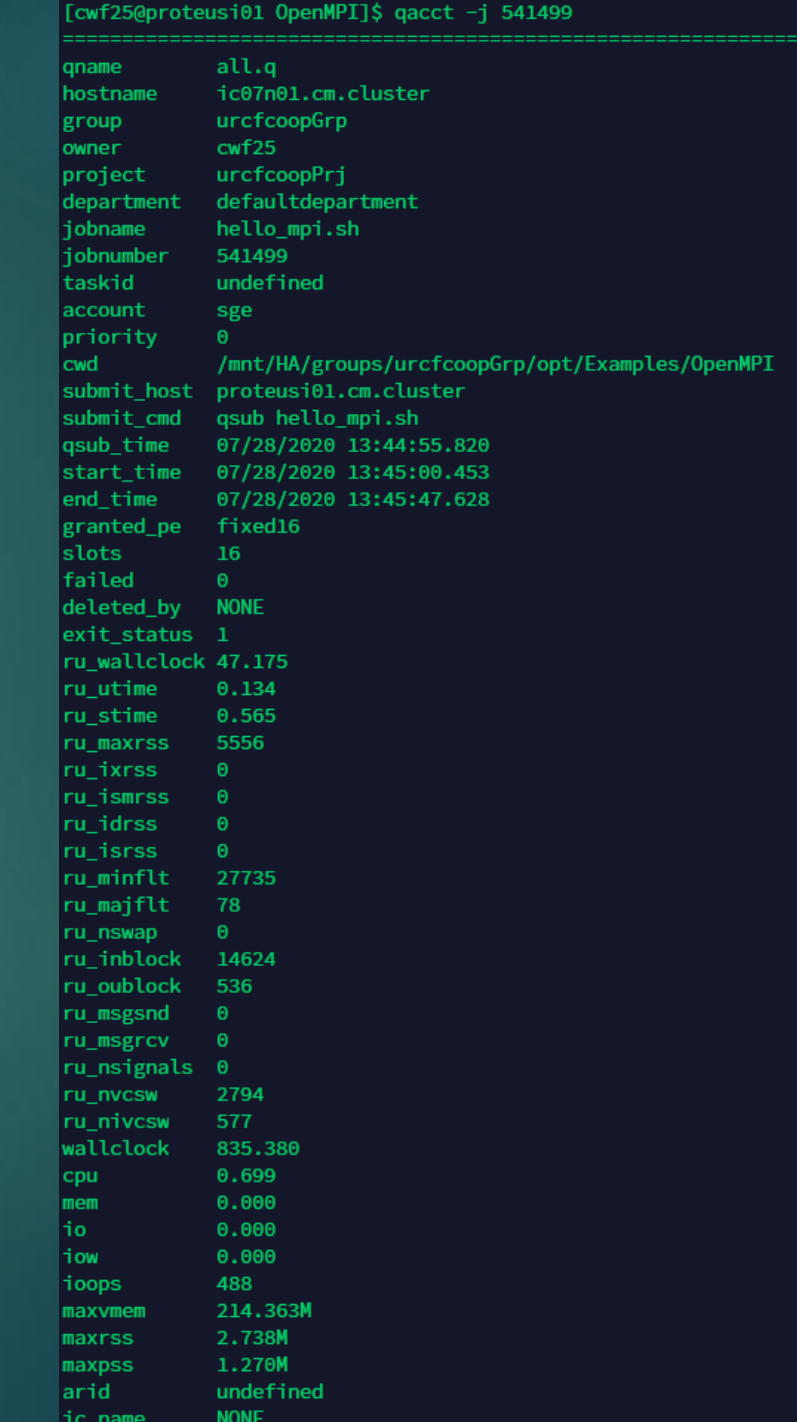

### Interactive Jobs

#### $\blacktriangleright$  qlogin

- ▶ Same options as qsub all command line
- If running a GUI application, launch a terminal remotely, and use qrsh

[cwf25@proteusi01 ~]\$ qlogin -pe shm 16 -l h\_rt=00:30:00 -l h\_vmem=4G -l m\_mem\_free=2G Your job 541500 ("QLOGIN") has been submitted waiting for interactive job to be scheduled ... Your interactive job 541500 has been successfully scheduled. Establishing builtin session to host ic21n01.cm.cluster ...  $(base)$  [cwf25@ic21n01 ~]\$

#### [Interactive Sessions](https://proteusmaster.urcf.drexel.edu/urcfwiki/index.php/Introduction_to_Using_Proteus)

## Array Jobs

Launch multiple similar jobs that don't depend on each other

If you intend to launch over 50 jobs you **must** use an array job

#### $\blacktriangleright$  -t *n[-m[:s]]* my\_job.sh

- $\blacktriangleright$  n start id
- $\overline{\bullet}$  m end id
- $\blacktriangleright$  s-step
- ▶ Keep track of task ids with \$SGE\_TASK\_ID
- ▶ Output file format: myjob.sh.oXXXXXX.MMM

[Array Jobs](https://proteusmaster.urcf.drexel.edu/urcfwiki/index.php/Writing_Job_Scripts)

### Job Dependencies

Some jobs depend on the output of other jobs, SGE allows for jobs to be held until another job completes

- ▶ qsub -hold\_jid xxxxxx myjob.sh
- $\blacktriangleright$  -terse will return the jobid

## Storage

Files should be stored in your research group directory, not your home directory

▶ Home directory has 15GB soft limit and 17GB hard limit

For large file sizes use Lustre

▶ /scratch/

Lustre files not accessed within 45 days will be deleted automatically

# Let's Test Some Things